# **HI na viacmonitorovom poítai (HI)**

# HI na poítai s viacerými monitormi

Proces [D2000 HI](https://doc.ipesoft.com/display/D2DOCV11SK/D2000+HI+-+Human+Interface) na poítai s viacerými monitormi môže pracova vo viacerých režimoch:

- [Štandardný](#page-0-0) správanie sa ako pri použití jedného monitora.
- [Na urenom monitore](#page-0-1) HI pracuje na danom monitore.
- [Multidisplay HI](#page-0-2)  špeciálny režim pre prácu s procesom [D2000 HI](https://doc.ipesoft.com/display/D2DOCV11SK/D2000+HI+-+Human+Interface) maximalizovanom na všetkých monitoroch.

# <span id="page-0-0"></span>**Štandardný**

Pracovná plocha procesu [D2000 HI](https://doc.ipesoft.com/display/D2DOCV11SK/D2000+HI+-+Human+Interface) je celková plocha pripojených monitorov. Tento režim sa odlišuje od režimu [Multidisplay HI](#page-0-2) tým, že nemá definované parametre pre otváranie [tried okien.](#page-0-3)

# <span id="page-0-1"></span>**Na urenom monitore**

Proces [D2000 HI](https://doc.ipesoft.com/display/D2DOCV11SK/D2000+HI+-+Human+Interface) sa otvára na urenom monitore. Viac informácií - kapitola **Nastavenia konzoly** - parameter [Monitor.](https://doc.ipesoft.com/pages/viewpage.action?pageId=1543649#Nastaveniakonzoly(Pr�caoper�torasprocesomD2000HI)-monitor)

# <span id="page-0-2"></span>**Multidisplay HI**

Od verzie V5.00.020 je možné **riadené** používanie procesu [D2000 HI](https://doc.ipesoft.com/display/D2DOCV11SK/D2000+HI+-+Human+Interface) na poítai s viacerými monitormi (maximálne 3) umiestnenými veda seba a od verzie V10.00.037 sa max. poet zvyšuje na 8. Monitory môžu by uložené v dvoch radoch nad sebou a priestor pre HI môže by obmedzený iba na vybrané monitory. íslovanie monitorov je v D2000 HI chápané z hadiska viditenej plochy poítané od 1 (avý horný roh) a pokraujeme vpravo a následne druhou radou.

Príklad: Máme 6 monitorov umiestnených v dvoch radoch. Horná rada bude ma ísla 1, 2, 3 a dolná 4, 5, 6. Ak nechceme ma HI konzolu na všetkých monitoroch, v konfiguranom súbore zadáme ísla krajných monitorov vymedzujúcich plochu pre HI, napr. 1 a 5. Teraz by HI malo pri multidisplay funkcii vylenenú plochu na monitoroch 1, 2, 4, 5.

Pre správnu funkciu rozmiestovania a maximalizácie okien je potrebné, aby boli monitory usporiadané tak, aby sa ich plochy vo Windows dotýkali. Napr. pre os x: 1. (0 až 1200), 2. (1201 až 2400), 3. (2401 až 3600).

Slovo "riadené", použité v prvej vete, znamená, že boli zavedené pravidlá správania sa procesu [D2000 HI](https://doc.ipesoft.com/display/D2DOCV11SK/D2000+HI+-+Human+Interface) popisujúce, na ktorom z monitorov sa majú otvára urité triedy okien a funkcie umožujúce presun okien medzi monitormi.

#### **Poznámka:**

Správanie sa programov pri pripojení viacerých monitorov je ovplyvnené firmware-om použitým v grafickej karte a jeho nastavením. Napríklad pri použití grafickej karty od firmy Matrox - Matrox Millennium G450 Dualhead, treba pre riešenie napojenia s dvoma monitormi nastavi:

- 1. "Open program windows in display: 1."
- 2. Nepouži "Use CenterPOPUP" likviduje naše umiestnenie otváraných okien.

<span id="page-0-3"></span>Nastavenie otvárania *tried okien* sa definuje v súbore MDD.INI (prípadne MDD.TXT), ktorý musí by umiestnený bu v adresári aplikácie alebo v adresári BIN adresára súborov programu D2000. Pri spúšaní viacerých aplikácií na jednom poítai je vhodné tento súbor umiestni do adresára aplikácie.

Nastavenie platí iba pre proces [D2000 HI](https://doc.ipesoft.com/display/D2DOCV11SK/D2000+HI+-+Human+Interface) maximalizovaný na požadovaných monitoroch, resp. rozmerovo blízke maximalizovanému HI.

Obsah súboru MDD.INI je lenený do dvoch sekcií:

- [\[DISPLAY\\_POS\]](#page-0-4)  sekcia parametrov umiestnenia okien poda ich významu
- [\[SET\\_DISPLAY\\_PARAMS\]](#page-1-0) alšie možné parametre pre viacmonitorové pracoviská

<span id="page-0-4"></span>Sekcia **[DISPLAY\_POS]**

Riadky:

**Dialogs = 1 Pictures = 0 Graphs = 0 Alarms = 1 Monitorings = 1**

Kde:

- 0 znamená celá plocha HI
- 1 prvý monitor
- 2 druhý monitor
- 3 tretí monitor

Pri splnení podmienok sa okná otvárajú (ak nie je požadované inak, napr. v zostavách), ak sa HI nachádza na danom monitore a systémové menu majú rozšírené o príkazy presúvania okna medzi monitormi.

#### **Poznámka:**

Maximalizácia dialógových okien je riadená nastaveniami ovládaa grafickej karty.

#### <span id="page-1-0"></span>Sekcia **[SET\_DISPLAY\_PARAMS]**

Riadok:

### **EmulMaximize=TRUE (FALSE)**

je urený pre emulovanie maximalizácie procesu HI, ak ho neurobí správne Windows. Napríklad, ak systém robí maximalizáciu iba na jeden monitor alebo ak chceme používa HI iba na vybraných monitoroch.

**Príklad**:

Obsah MDD.INI súboru pre sústavu šiestich monitorov umiestnených v dvoch radoch po troch:

**[DISPLAY\_POS] Dialogs=1 Pictures=2 Graphs=0 Alarms=4 Monitorings=5**

**[SET\_DISPLAY\_PARAMS] EmulMaximize=TRUE FirstMonitor = 1 LastMonitor = 5** 

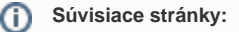

[Nastavenia procesu HI](https://doc.ipesoft.com/pages/viewpage.action?pageId=1543648)